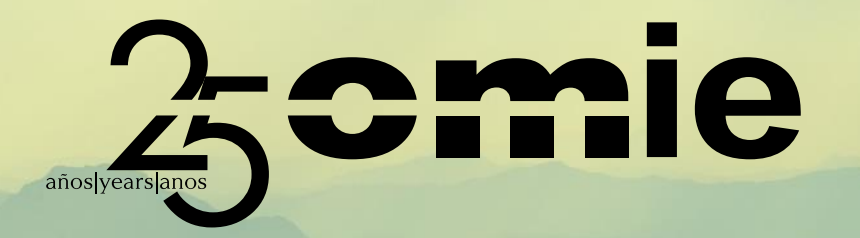

**Dirección de Operación del Mercado OMIE**

### **Miércoles 3 de mayo de 2023** (10:00 - 11:00 h CEST)

#### **Participal Margada de OMI** Procedimiento para ser miembro del Comité de CONSULTA PUBLICA PARA AGENTES DE LA CONSULTA PUBLICA PARA AGENTES DE LA CONSULTA PER DEL PERSONALE DEL PERSONAL **Agentes del Mercado de OMIE**

**MERCADO SOBRE LA REVISIÓN DE LA REVISIÓN DE LA REVISIÓN DE LA REVISIÓN DE LA REVISIÓN DE LA REVISIÓN DE LA REV** 

**TIPOLOGÍA DE OFERTAS EN EL MERCADOS DE OFERTAS EN EL MERCADOS DE OFERTAS EN EL MERCADOS DE OFERTAS EN EL MERCADOS DE OFERTAS EN EL MERCADOS DE OFERTAS EN EL MERCADOS DE OFERTAS EN EL MERCADOS DE OFERTAS EN EL MERCADOS DE** 

**DIARIO DEL MIBEL**

**28 de junio de 2022**

#### **Procedimiento para ser miembro del Comité de Agentes del Mercado**

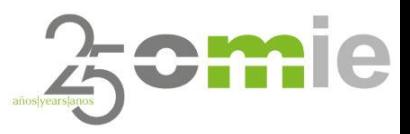

### Agenda

- 1. Cambio regulatorio.
- 2. Alta de usuarios con certificado de operación (Agentes de Mercado).
- 3. Alta de usuarios sin certificados de operación (Asociaciones y otros).
- 4. Otros roles (Titular y Suplente).
- 5. Árbol de contenidos del web CAM
	- 1. Organización.
	- 2. Normativa.
	- 3. Reuniones CAM.
	- 4. Calendario y acceso a webinars.
- 6. Preguntas.

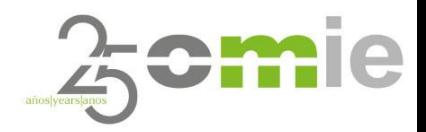

## 1. Cambio regulatorio

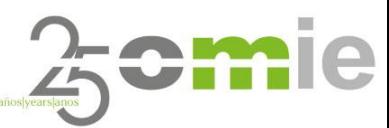

Nuevas Reglas de Funcionamiento de los Mercados Diario e Intradiario de Electricidad

- El pasado 23 de febrero de 2023, la Comisión Nacional de los Mercados y la Competencia, aprobó las reglas de [funcionamiento](https://www.omie.es/sites/default/files/2023-03/BOE-A-2023-5582.pdf) de los mercados diario e intradiario de energía eléctrica para su adaptación al régimen económico de energías [renovables](https://www.omie.es/sites/default/files/2023-03/BOE-A-2023-5582.pdf) y **evolución del comité de agentes del mercado (CAM)**.
- El Capítulo Quinto recoge las reglas por las que se rige este organismo, incluyendo quienes pueden ser ahora miembros de pleno derecho:
	- *REGLA 24ª.COMPOSICIÓN DEL COMITÉ DE AGENTES*
		- C Todo aquel agente o asociación interesado en ser miembro del Comité de Agentes del Mercado presentará la correspondiente solicitud a través del formulario que se encontrará disponible a estos efectos en la página web pública del operador del mercado.
		- *El cargo de miembro del Comité de Agentes del Mercado no será remunerado.* C
		- Podrán presentar solicitud todas aquellas entidades que tengan la condición de agente del mercado, así como aquellas C *asociaciones que cumplan los siguientes requisitos:*
			- Incluir entre sus funciones aquellas relacionadas con las actividades incluidas en art. 6 Ley 24/2013 del Sector Eléctrico.  $\bullet$
			- *Contar entre sus miembros con al menos tres agentes del mercado.* C
- En este contexto, OMIE ha desarrollado un web con el objetivo de permitir a aquellos que cumplan los requisitos mencionados, darse de alta como miembros del CAM.

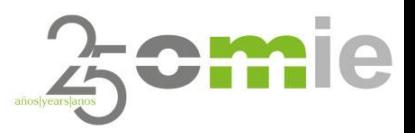

Nuevas Reglas de Funcionamiento de los Mercados Diario e Intradiario de Electricidad

En cuanto al contenido y su confidencialidad, la Regla 26ª establece:

- *Todos los miembros del Comité de Agentes del Mercado estarán sometidos a las correspondientes*  $\bullet$ *obligaciones de confidencialidad respecto a las deliberaciones que tengan lugar en sus reuniones.*
- *La información de la actividad del Comité de Agentes del Mercado estará disponible para todos sus miembros. Dicha información será publicada en la web pública del operador del mercado, pudiéndose acceder a la misma a través de la correspondiente acreditación que será proporcionada por el operador del mercado.*
- A través del nuevo web, OMIE pondrá a disposición de sus miembros la siguiente información**:**  $\bullet$ 
	- Descripción de la **organización** de los órganos del CAM  $\bullet$
	- **Normativa** asociada o de carácter relevante.
	- **Agendas y actas de las reuniones del CAM**, de forma que los miembros tengan acceso a las mismas una  $\bullet$ vez publicadas por OMIE en los plazos establecidos por las Reglas de Mercado.
	- $\bullet$ **Calendario de eventos** y acceso a los webinars que OMIE imparte y que se consideren de relevancia para las funciones del CAM.

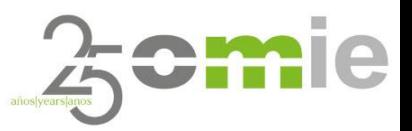

Nuevas Reglas de Funcionamiento de los Mercados Diario e Intradiario de Electricidad

- **Todos los interesados** en formar parte del CAM de OMIE, **deben solicitar el alta y registro como miembro del nuevo CAM**.
	- Esto incluye a aquellos agentes que de forma histórica han venido siendo miembros del CAM hasta la fecha.
	- **El procedimiento de alta y registro** de cada usuario **dependerá de si los solicitantes ya disponen de un certificado digital emitido por OMIE** (certificado de operación) con perfil de apoderado.
		- En caso de disponer de uno: El procedimiento de alta y registro será a través del web de mercado de OMIE ([www.mercado.omie.es](http://www.mercado.omie.es/))
		- En caso de no disponer de uno: El procedimiento de alta y registro será a través del web CAM ([www.cam.omie.es](http://www.cam.omie.es/)), debiendo aportar documentación adicional en el proceso.

**La primera convocatoria ordinaria del CAM bajo el nuevo modelo tendrá lugar el próximo 23 de mayo**.

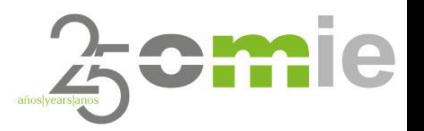

#### Nuevas Reglas de Funcionamiento de los Mercados Diario e Intradiario de Electricidad

- Se ha habilitado además se ha actualizado la  $\bullet$ sección en el web público de OMIE [\(www.omie.es](https://www.omie.es/es/comite-de-agentes-del-mercado)) dedicada al CAM.
- Esta sección contiene información de carácter público y general, incluidos:
	- Manual de usuario del nuevo web CAM.
	- Formularios necesarios para el proceso de alta (disponibles para descarga).
	- Enlace directo al área privada del CAM.
	- Últimos 5 años de presentaciones del CAM (desde enero de 2019 hasta marzo de 2023).

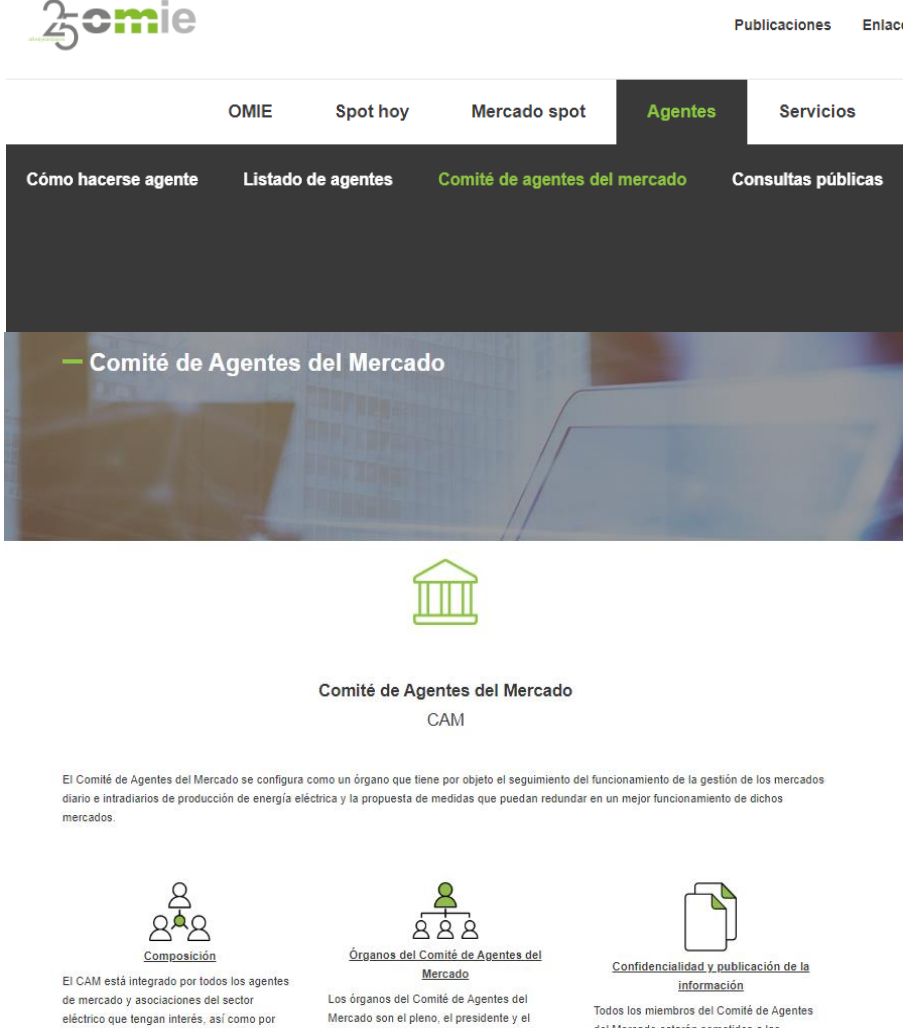

representantes del operador del mercado, de

los operadores del sistema español y

portugués y de los reguladores del MIBEL

secretario

del Mercado estarán sometidos a las correspondientes obligaciones de confidencialidad. La información de la actividad del Comité estará disponible para todos sus miembros.

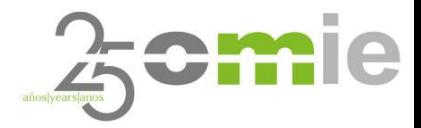

## 2. Alta de usuarios con certificado de operación (**Agentes de Mercado**).

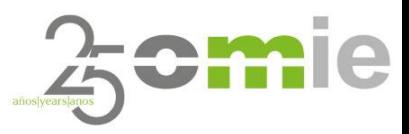

Agentes de Mercado

**C** Aplicable a:

- **Agentes de Mercado en posesión de un certificado digital** de operación **emitido por OMIE.**
- Dicho certificado digital debe contar **con perfil de Apoderado**.
- Estos usuarios podrán solicitar el alta a través del web de mercado de OMIE ([www.mercado.omie.es\)](http://www.mercado.omie.es/), accediendo con el mencionado certificado a través de la siguiente ruta:
- El Apoderado es el rol más importante. Siempre deberá existir un Apoderado por Entidad y este podrá designar los roles de Titular y Suplente en cualquier momento.

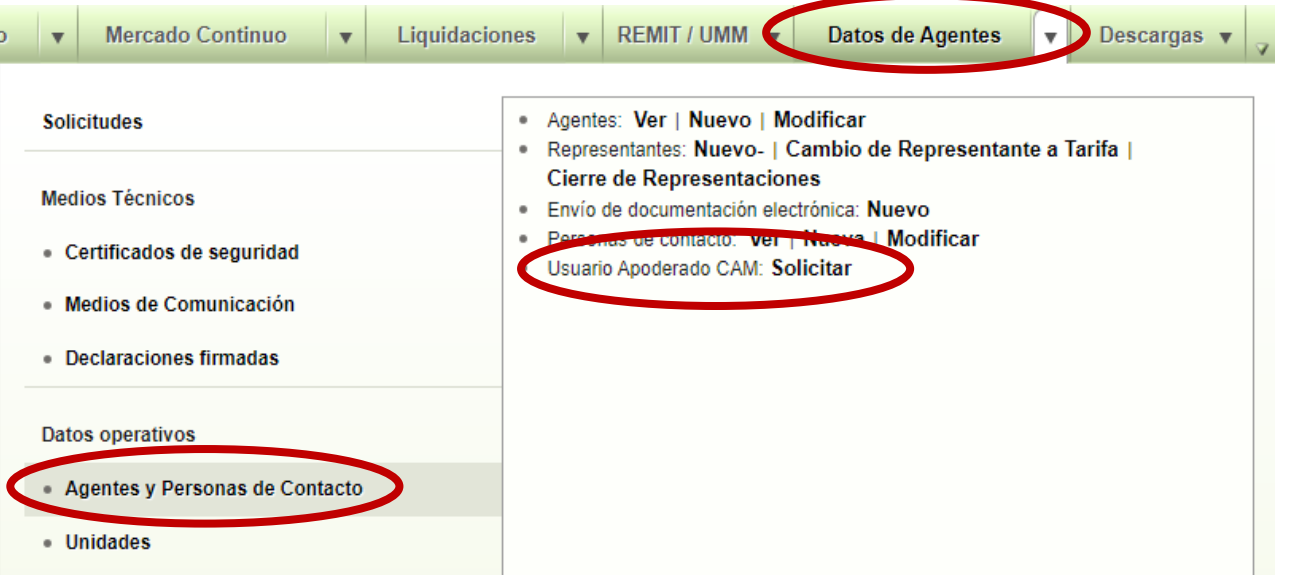

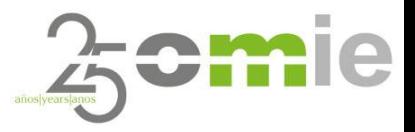

Agentes de Mercado

Al hacer "click" sobre la pestaña "**Solicitar**", se mostrará la siguiente pantalla que mostrará la información dada de alta en la base de datos de OMIE en relación al certificado que se está utilizando para completar el proceso de registro.

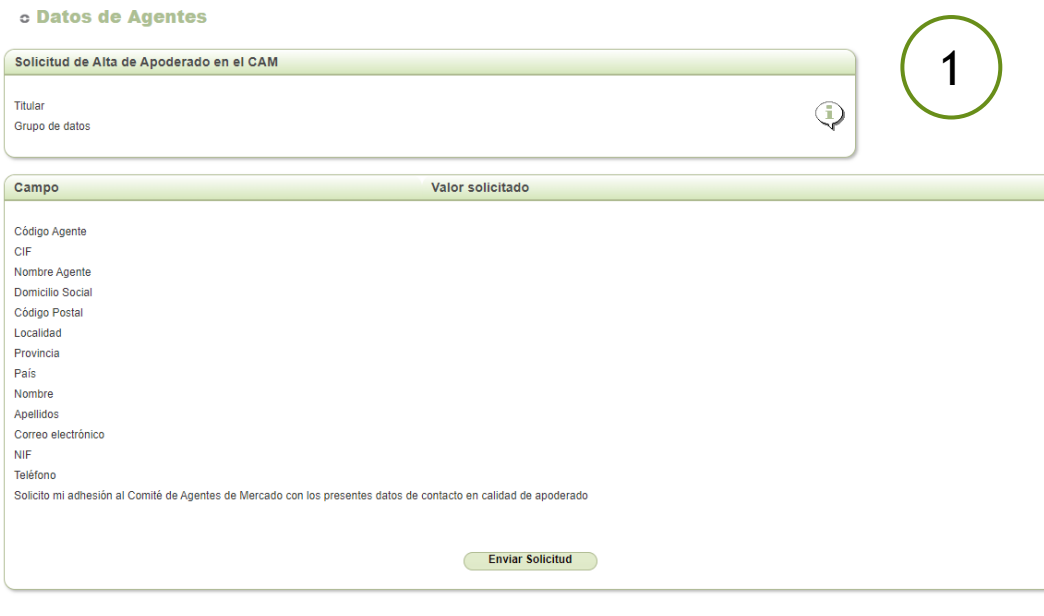

Al hacer "click" en "**Enviar Solicitud**", el sistema de OMIE enviará un mail en respuesta a la dirección de correo de contacto indicando el usuario, la clave de acceso y la dirección del web privado del CAM, habiendo completado así la solicitud de alta.

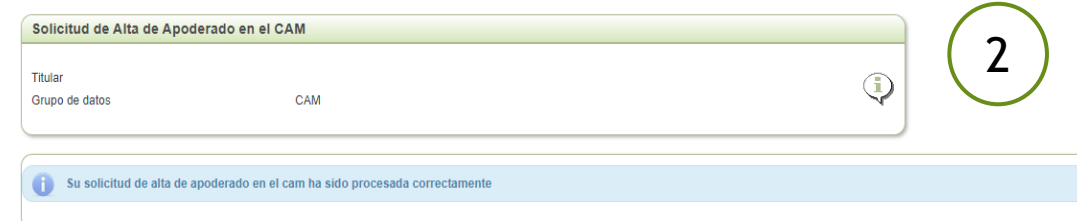

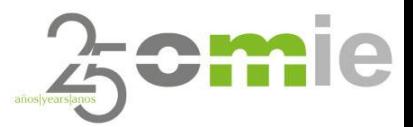

#### Agentes de Mercado

Cuando el usuario reciba las credenciales de acceso a la zona privada del web CAM de OMIE, podrá acceder a través del siguiente enlace: **[www.cam.omie.es](http://www.cam.omie.es/)**

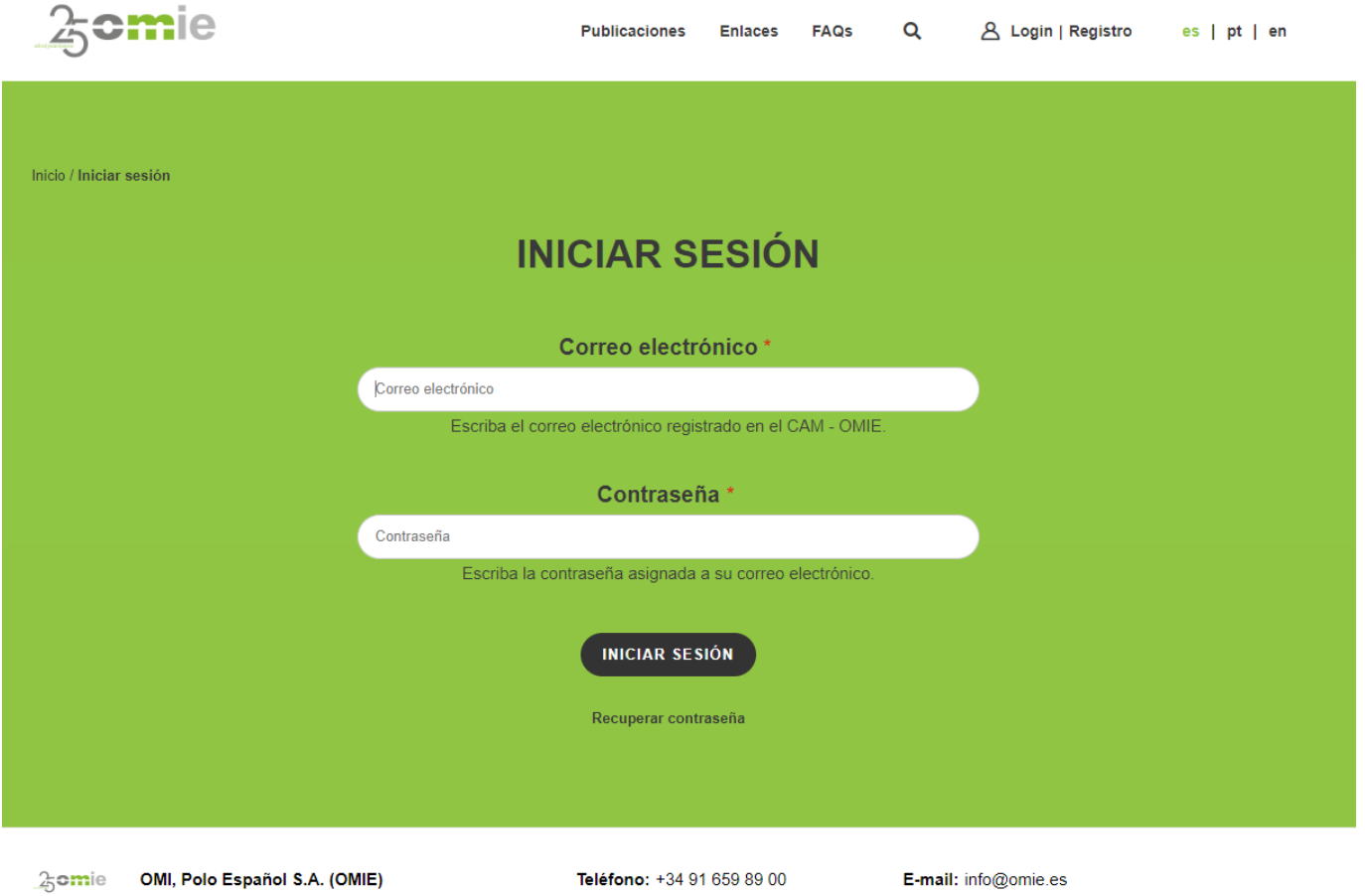

Fax: +34 91 524 08 06

C/ Alfonso XI, nº 6, 28014 Madrid - España

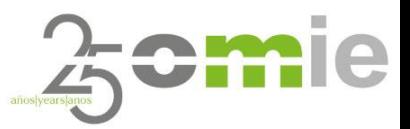

Agentes de Mercado

**C** La primera vez que el usuario acceda a la zona privada del web CAM, **el sistema obligará al usuario a cambiar la contraseña por defecto** asignada por OMIE durante el proceso de alta.

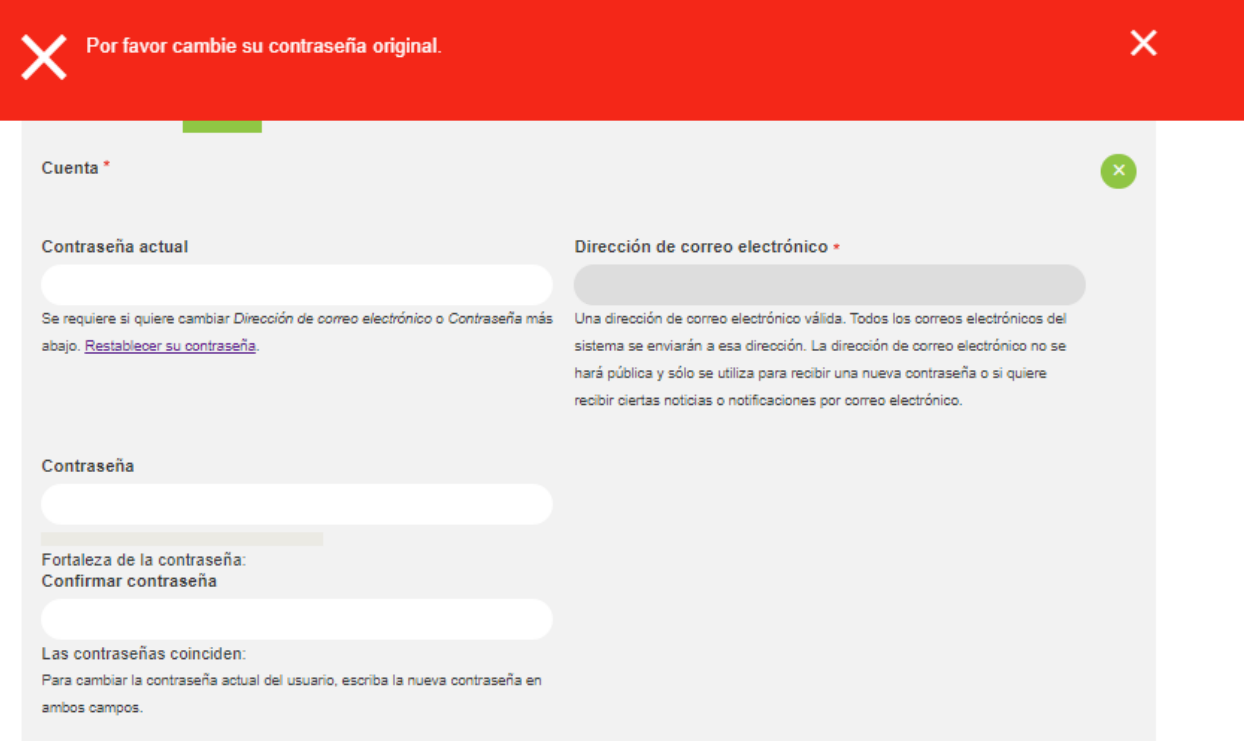

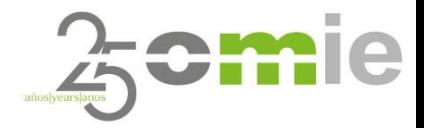

## 3. Alta de usuarios sin certificado de operación (**Asociaciones y otros**).

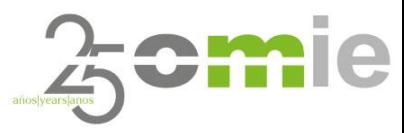

#### **Asociaciones**

- Este procedimiento está pensado  $\bullet$ principalmente para la solicitud de aquellas Asociaciones que no dispongan de acceso al web de mercado de OMIE (por no disponer de certificado digital de operación válido).
- Para ello, el solicitante debe acceder a la dirección web del CAM: **[www.cam.omie.es](http://www.cam.omie.es/)**
- Haciendo "click" en el apartado "**Registro**".

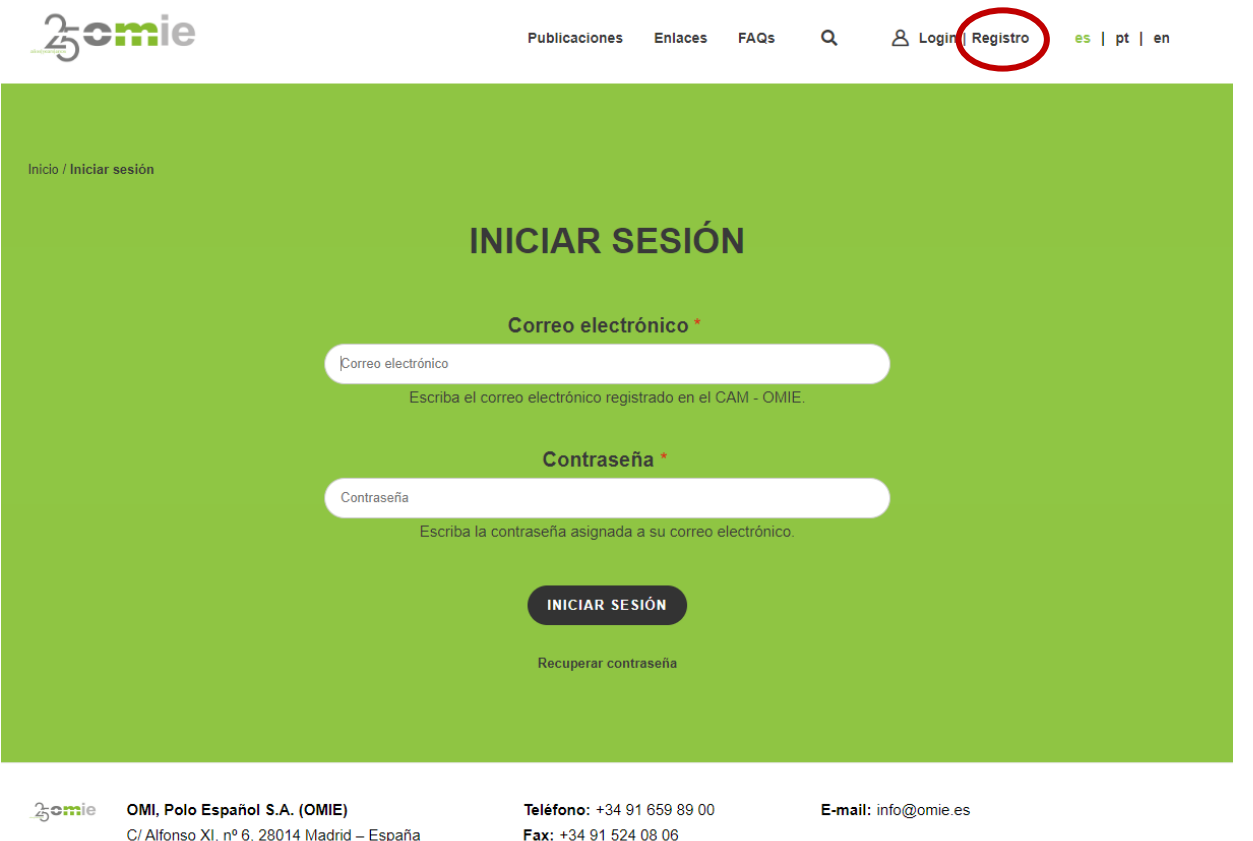

#### Asociaciones

- Una vez se accede a esta pestaña, aparecerá un formulario que  $\bullet$ deberá ser cumplimentado la primera vez que se solicita el alta.
- Se deberán aportar **los datos de la Entidad** a los que el  $\bullet$ Apoderado representará en el CAM.
- Se requerirán **los datos del Apoderado** de la Entidad.  $\bullet$
- El Apoderado es el rol más importante. Siempre deberá existir un  $\bullet$ Apoderado por Entidad y este podrá designar los roles de Titular y Suplente en cualquier momento.

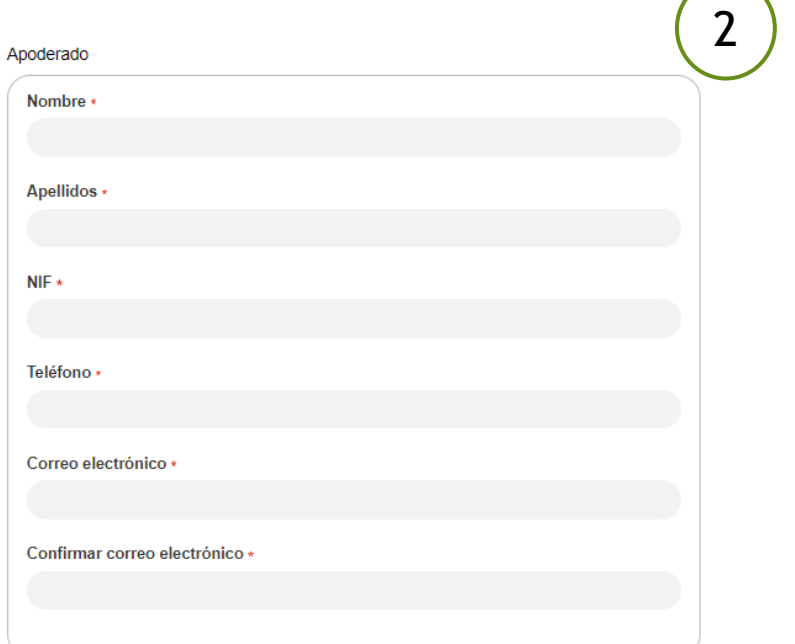

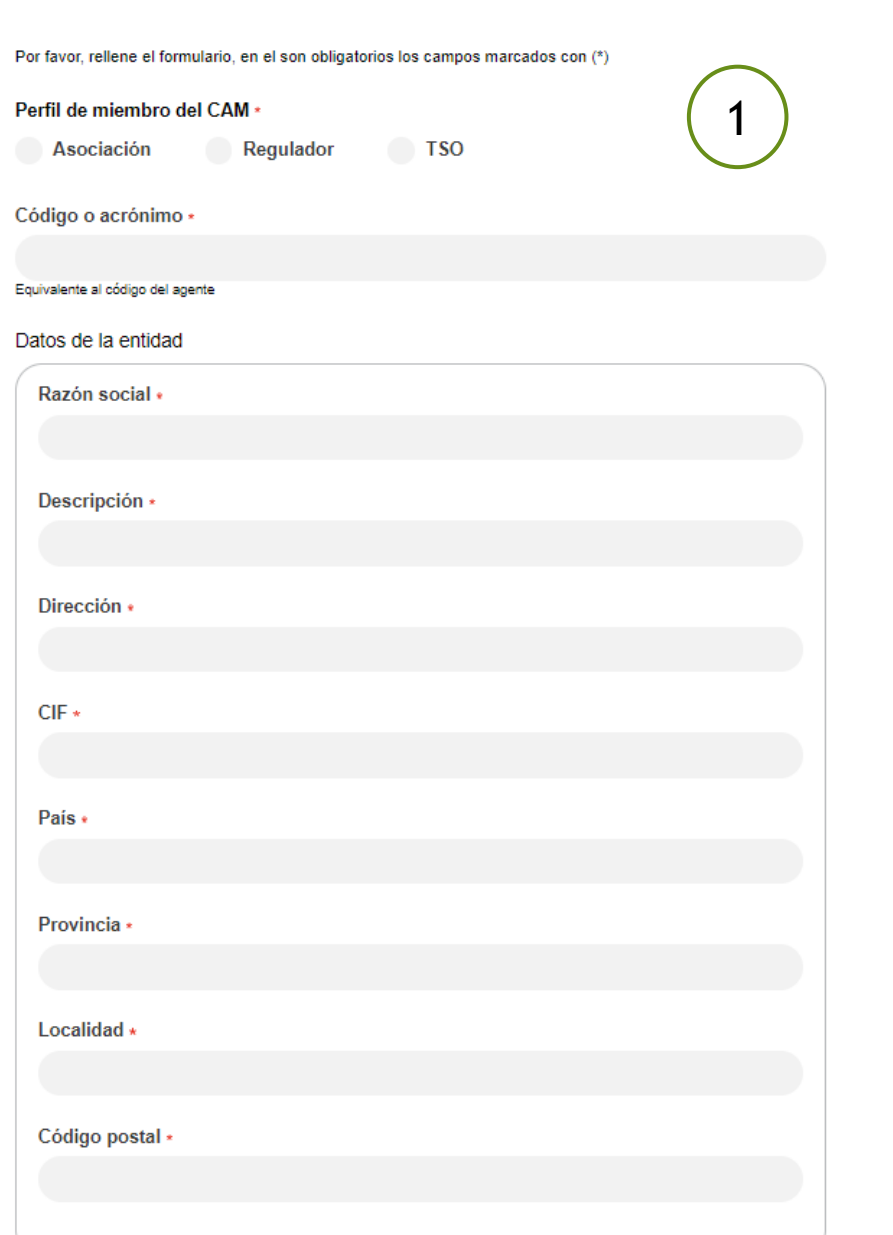

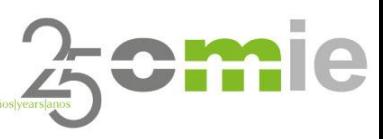

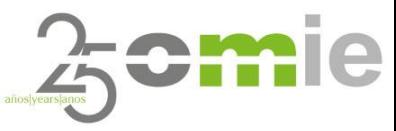

#### Asociaciones

- En el caso de las Asociaciones, deberán aportarse una serie  $\bullet$ de documentos legales que autoricen a la persona física declarada como Apoderado en nombre de dicha Entidad.
- La documentación legal aportada será la siguiente:
	- Poder notarial de la Entidad a favor de la persona  $\bullet$ Apoderada.
	- Cumplimentación por parte del Apoderado del modelo de Declaración Responsable proporcionado por OMIE.
		- **Accesible a través de descarga** en el correspondiente formulario.
	- Copia de la Tarjeta de identificación fiscal de la Entidad.
	- Copia del DNI/Pasaporte del Apoderado.
- **Esta información será verificada por el departamento legal de OMIE para autorizar el alta del Apoderado.**

#### Documentos adjuntos

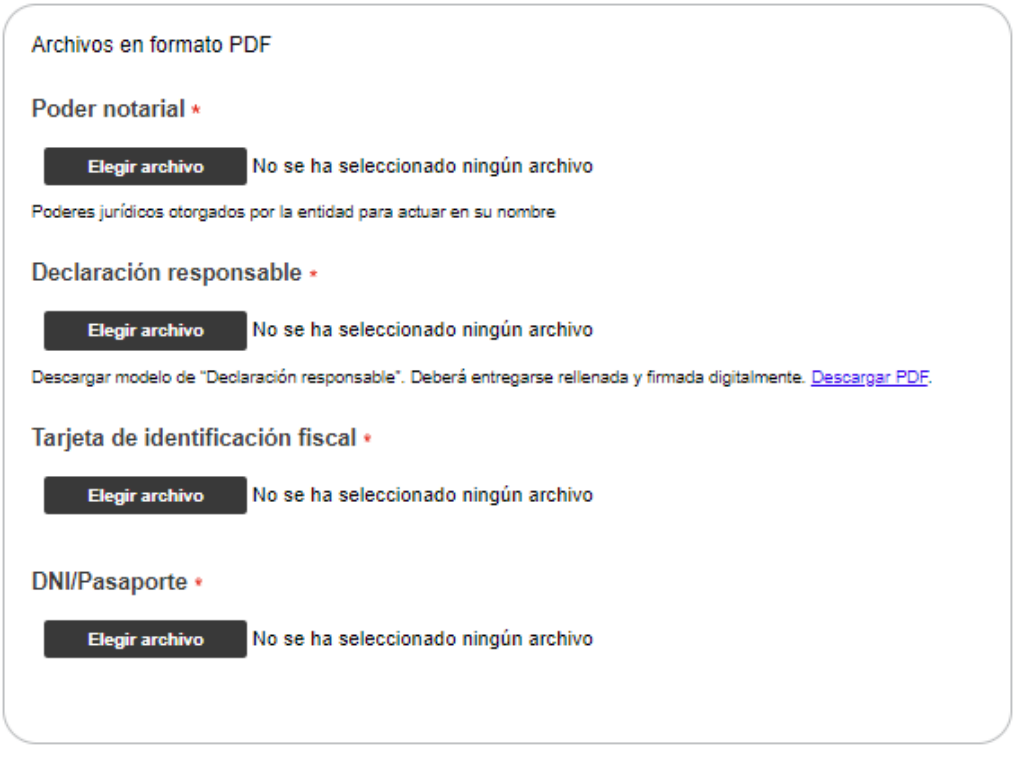

He leído y acepto la política de protección de datos disponible en información legal

#### CAPTCHA

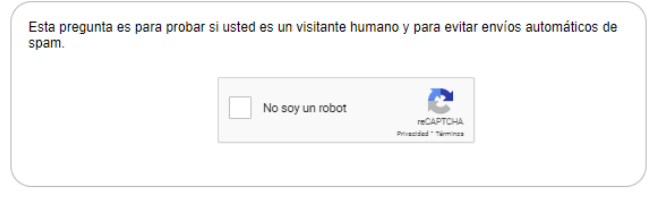

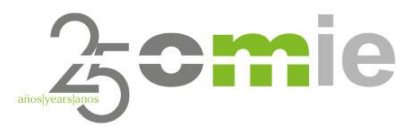

#### Asociaciones

- El equipo legal de OMIE revisará toda la  $\bullet$ documentación aportada.
- Si todo es correcto y tras un plazo razonable de  $\bullet$ tiempo, OMIE aprobará el alta de usuario.
- **El Apoderado recibirá entonces un correo**  $\bullet$ **electrónico de confirmación donde se le indicarán las credenciales de acceso** al web privado del CAM, a través de la siguiente dirección: [www.cam.omie.es](http://www.cam.omie.es/)

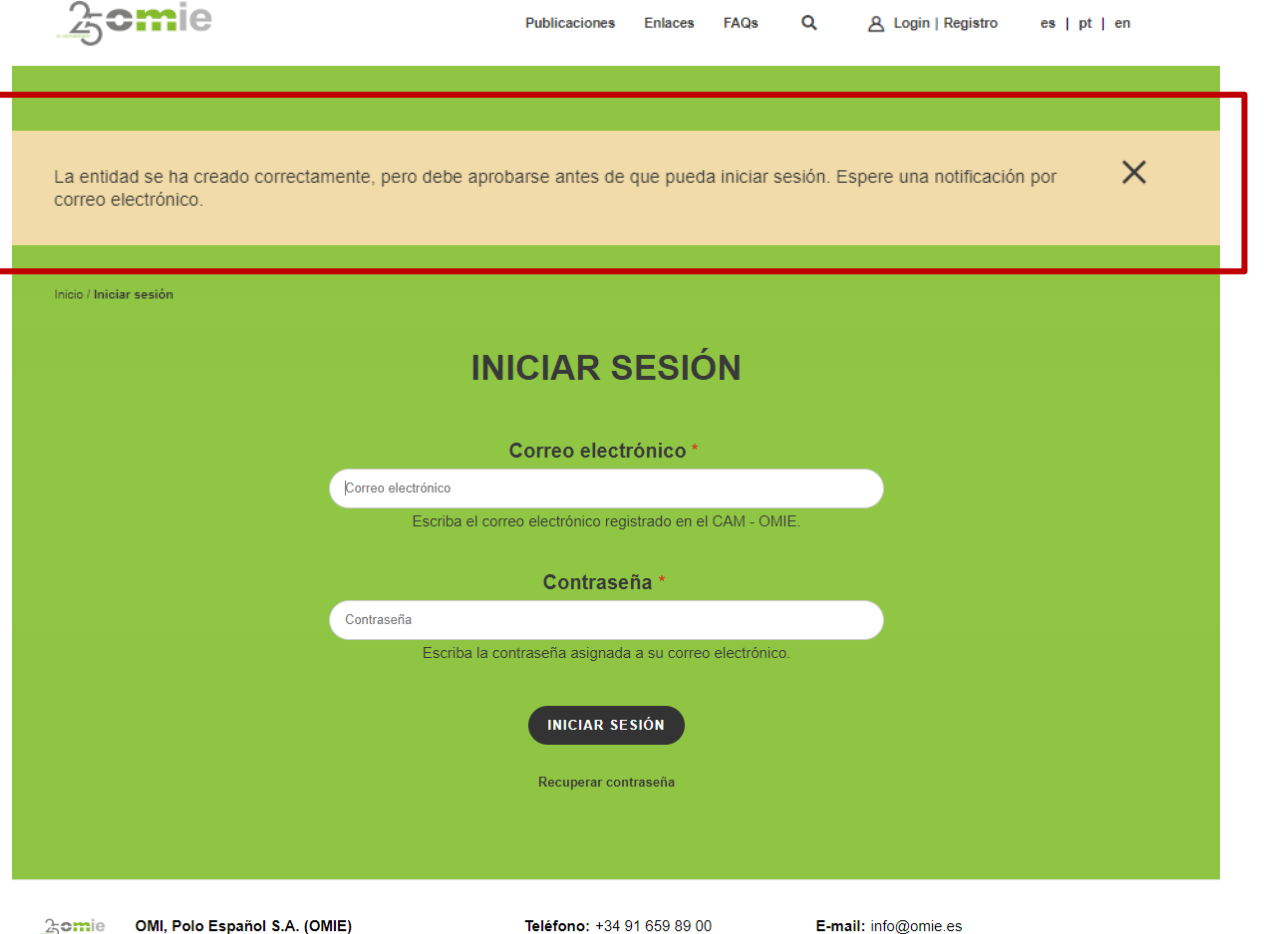

Fax: +34 91 524 08 06

C/ Alfonso XI, nº 6, 28014 Madrid - España

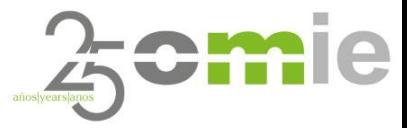

Asociaciones

 $\bullet$  La primera vez que el usuario acceda a la zona privada del web CAM, **el sistema obligará al usuario a cambiar la contraseña por defecto** asignada por OMIE.

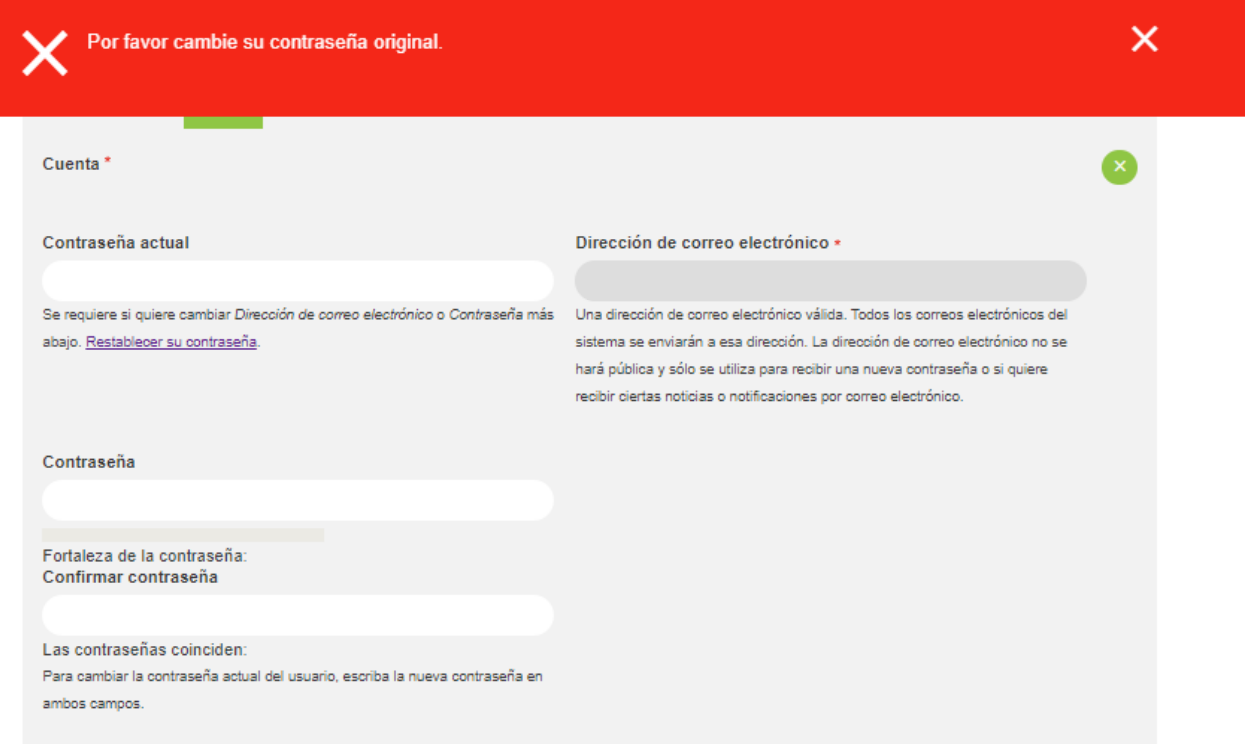

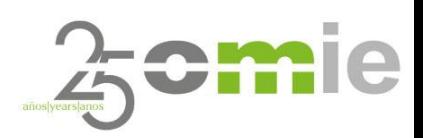

## 4. Otros roles (Titular y Suplente)

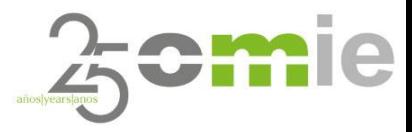

### Titular y Suplente

Otros Roles

- La Regla 24ª establece: C
	- C ... En la solicitud de incorporación se indicarán los datos de la persona titular (y un suplente en caso de no asistencia del titular) de la entidad (agente o asociación). El titular y el suplente serán representantes de la entidad hasta que no se reciba *notificación por parte de esta última comunicando el cambio de representante.*
- En la terminología utilizada hasta ahora, el Apoderado es igual a la figura Representante establecida en las reglas.
- Por tanto, **el Apoderado deberá nominar un Titular y un Suplente** de cara a las reuniones del CAM, pudiendo ser la misma o distintas personas físicas.
- Para comenzar con el proceso de nominación, una vez dentro del área privada del web CAM, hacer "click" en el siguiente apartado.

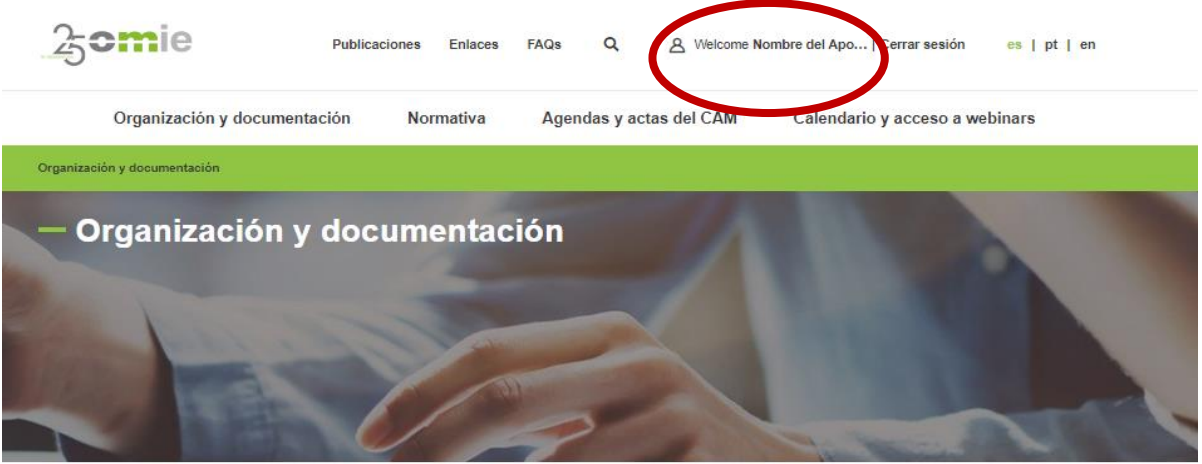

Organización y documentación

#### Otros Roles

#### **Titular**

- En la pestaña "Entidad", se muestran los datos C aportados por el Apoderado durante el proceso de registro relativos a la Entidad o empresa a la que representa.
- Para asignar un **Titular**, hacer "click" en la C correspondiente pestaña "**Titular: +Agregar**".

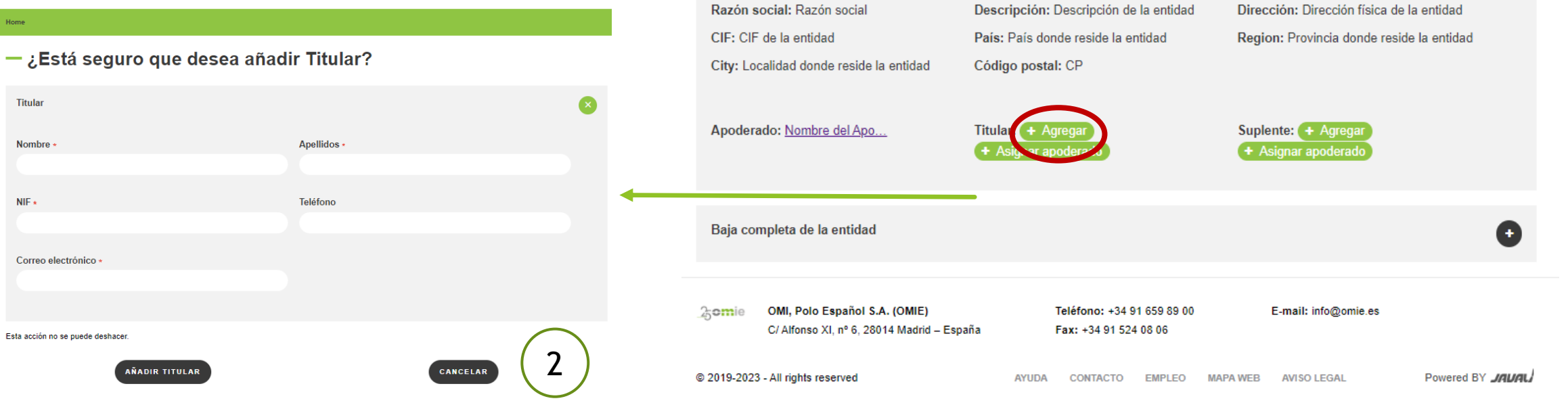

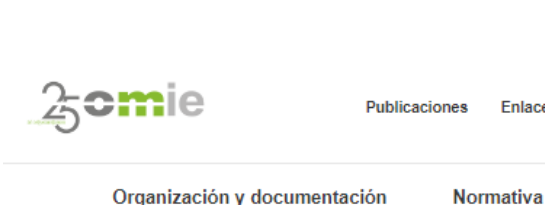

nicio / Nombre del Apoderado Apellidos del Apoderado / Entidad

Editar

 $-$ Entidad

Razón social

Rol: Apoderado

**Entidad** 

Ver

Q

Agendas y actas del CAM

**FAOs** 

Perfil de miembro del CAM: Regulador

Enlaces

A Welcome Nombre del Apo... | Cerrar sesión

Código: Código Entidad

Calendario y acceso a webinars

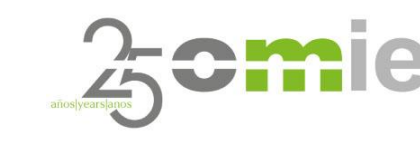

 $es$  |  $pt$  |  $en$ 

1

#### Otros Roles

#### Suplente

- En la pestaña "Entidad", se muestran los datos C aportados por el Apoderado durante el proceso de registro relativos a la Entidad o empresa a la que representa.
- Para asignar un **Suplente**, hacer "click" en la C correspondiente pestaña "**Suplente: +Agregar**".

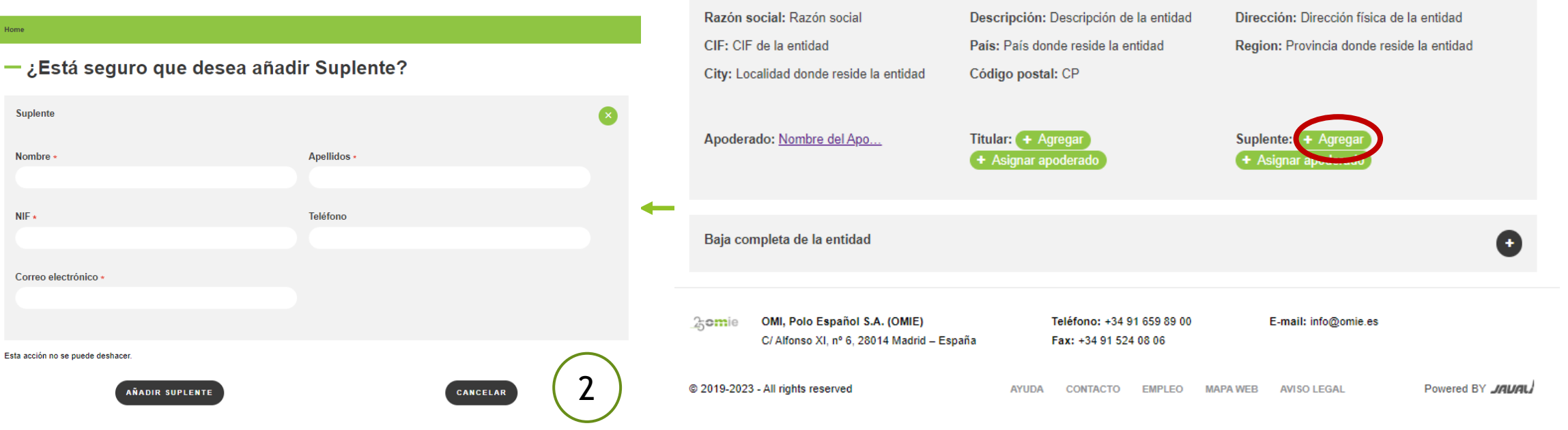

Razón social

Rol: Apoderado

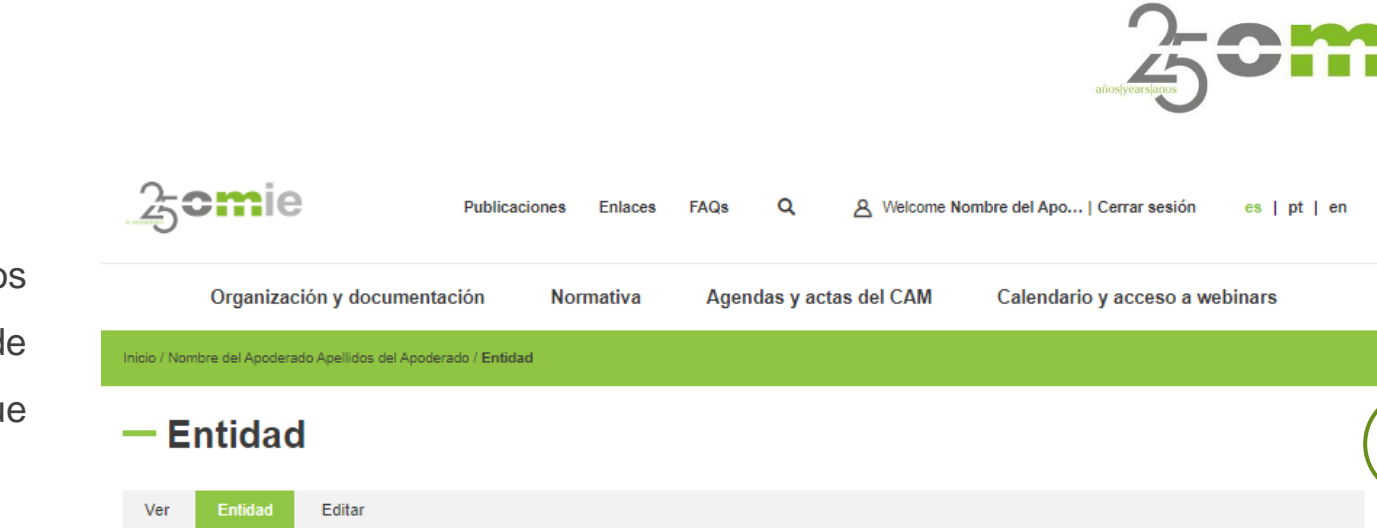

Perfil de miembro del CAM:

Código: Código Entidad

1

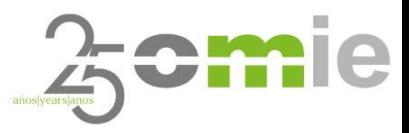

#### Titular y Suplente

Otros Roles

- **Los procesos de agregar un Titular o un Suplente no requieren tiempos de espera ni verificaciones por parte de OMIE, por lo que la asignación y la notificación será inmediata.**
- En la citada notificación (vía mail) le será proporcionado al Titular o al Suplente, tanto el usuario como la contraseña de acceso a la página web del CAM.
- Titular y Suplente podrán acceder a la página web del CAM siguiendo el mismo procedimiento de cambio de contraseña por defecto explicado anteriormente para el caso del Apoderado.

#### Apoderado con roles adicionales de Titular y Suplente (mismo usuario)

En el caso en que un Apoderado quiera adquirir también los roles de Titular y/o Suplente, lo podrá hacer de forma inmediata a través de la siguiente funcionalidad, dentro del mismo menú web.

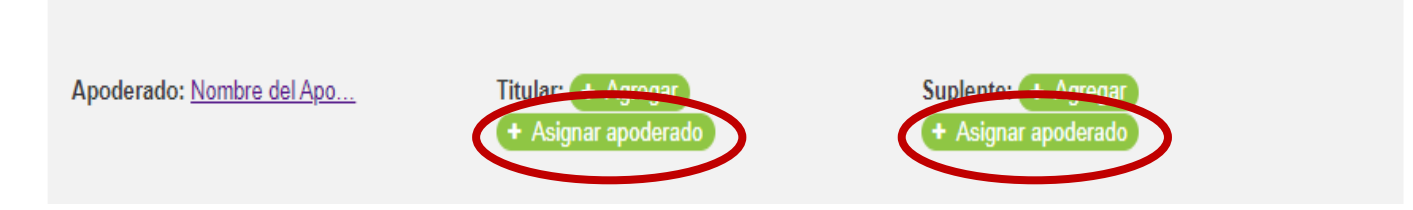

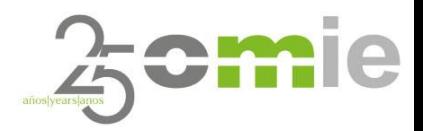

## 5. Árbol de Contenidos del web CAM

### Árbol de contenidos del web CAM Organización

Área informativa donde se explican cada uno de los órganos del Comité de Agentes del Mercado siguiendo la descripción recogida en las Reglas de Mercado.

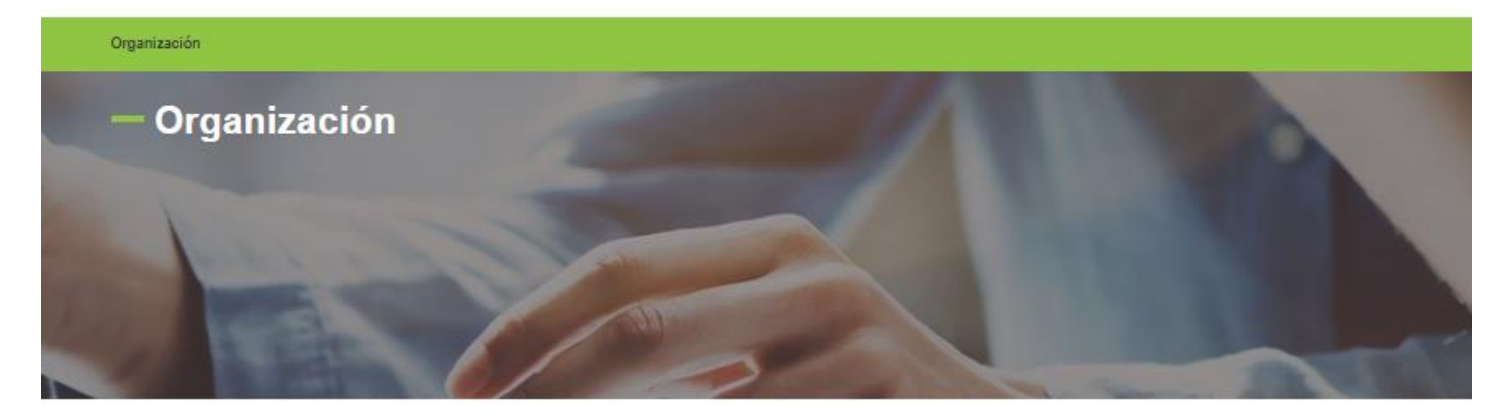

Organización Órganos del Comité de Agentes del Mercado

Los órganos del Comité de Agentes del Mercado son el pleno, el presidente y el secretario.

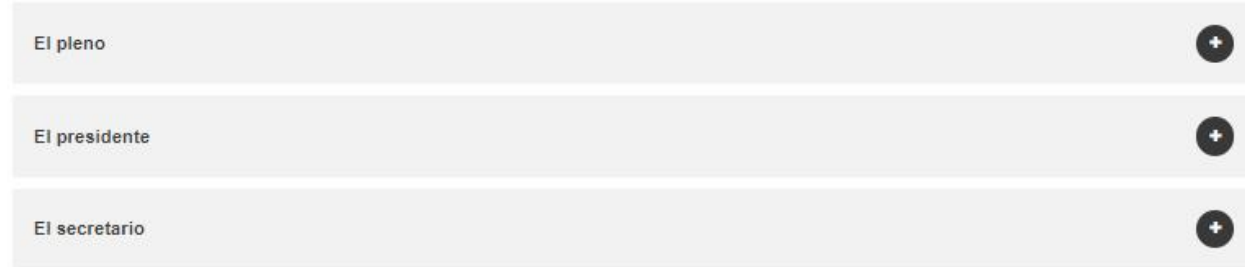

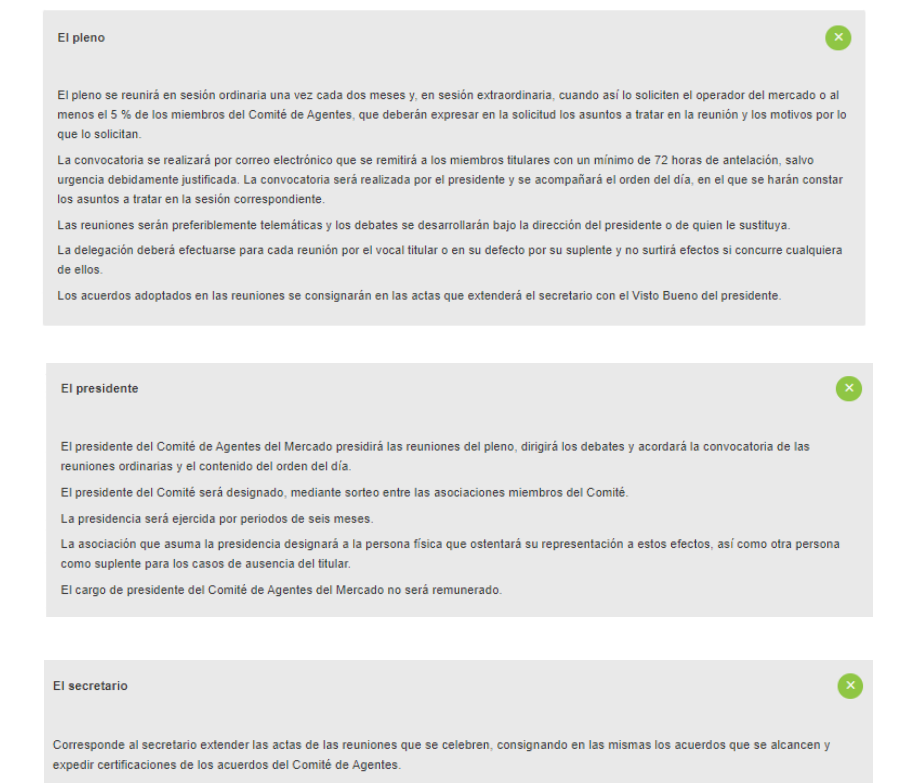

Las funciones del cargo de secretario serán desempeñadas permanentemente por el operador del mercado.

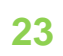

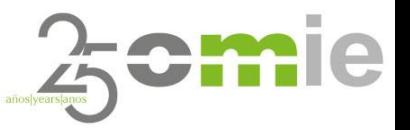

## Árbol de contenidos del web CAM

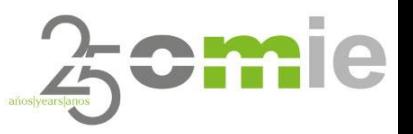

#### Normativa

Sección con enlaces directos a documentos de Normativa asociada o de carácter relevante para los miembros del CAM.C

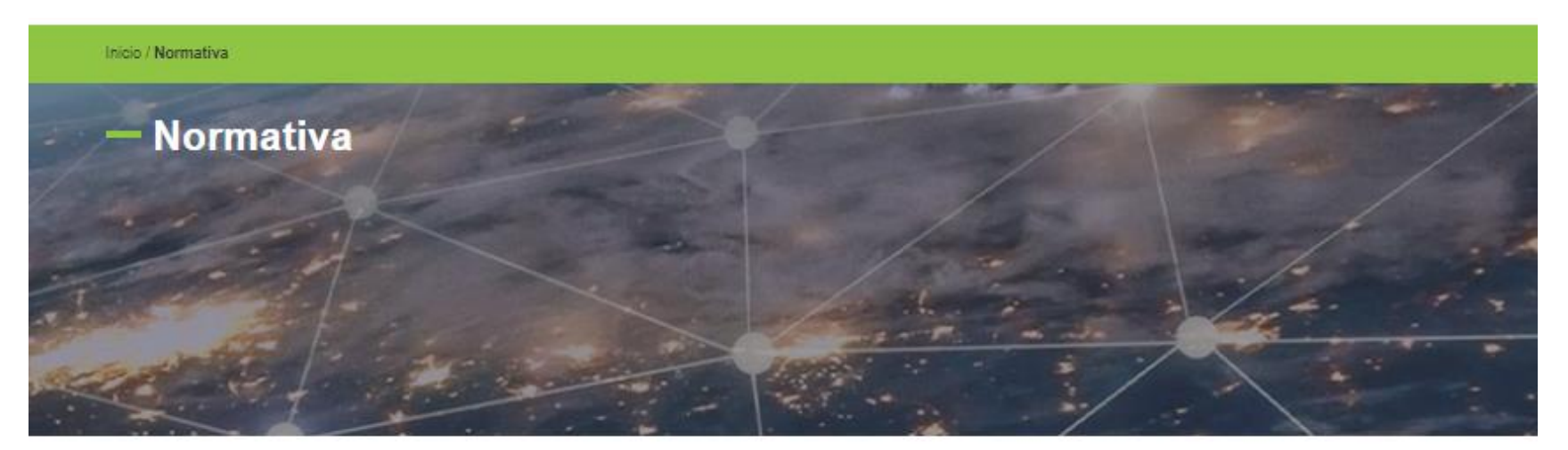

Normativa

La regulación del Comité de agentes del mercado está recogida en el capítulo V de las Reglas del Mercado en su Capítulo V. Disponen del enlace a las Reglas del Mercado en: Reglas del Mercado.

El resto de normativa puede accederse en el enlace:

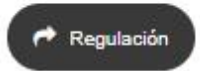

### Árbol de contenidos del web CAM Reuniones CAM

C Sección donde se podrá acceder de forma directa y clasificadas por fecha, a las agendas y actas de las reuniones planificadas y/o históricas.

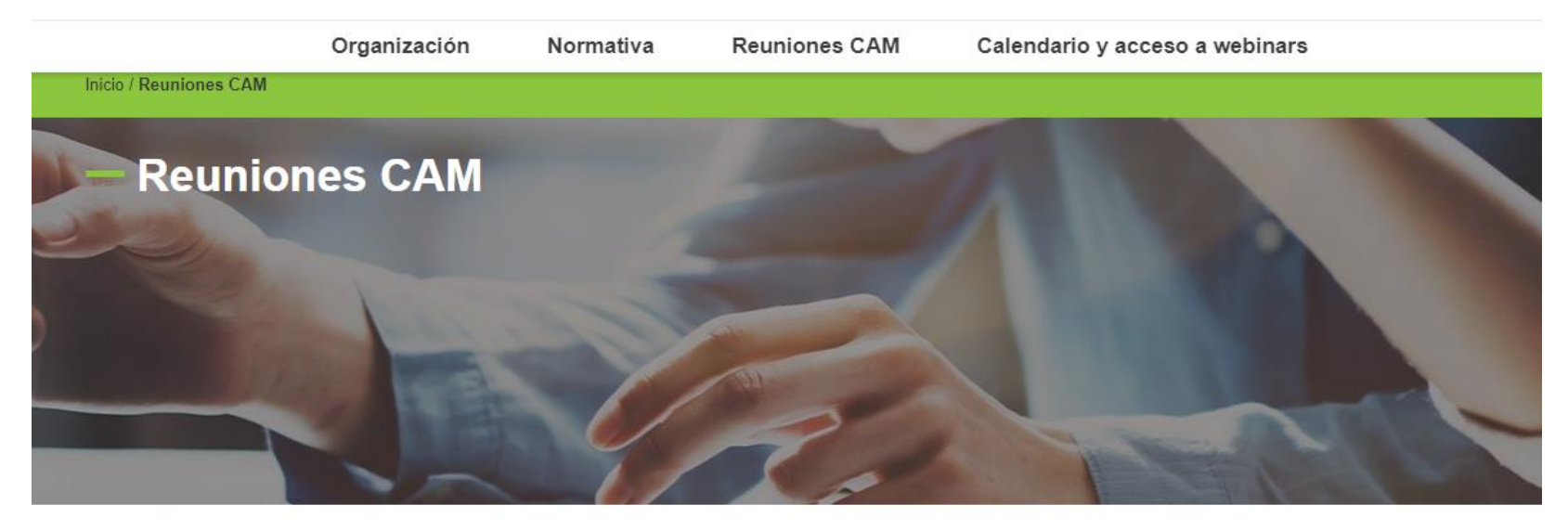

#### **Material reuniones del CAM**

En esta sección podrá encontrar agendas, presentaciones y actas de las reuniones.

Próximamente disponible

La próxima reunión del CAM será el 23 de mayo

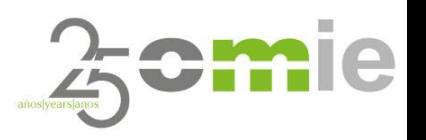

### Árbol de contenidos del web CAM

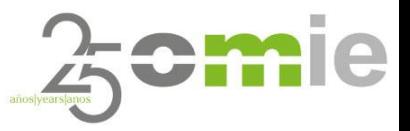

#### Calendario y acceso a webinars

Sección informativa en forma de calendario donde se indicarán las próximas reuniones con fecha confirmada y eventos relevantes en materia divulgativa impartidos por OMIE, tales como pueden ser seminarios, webinars, cursos de formación, etc

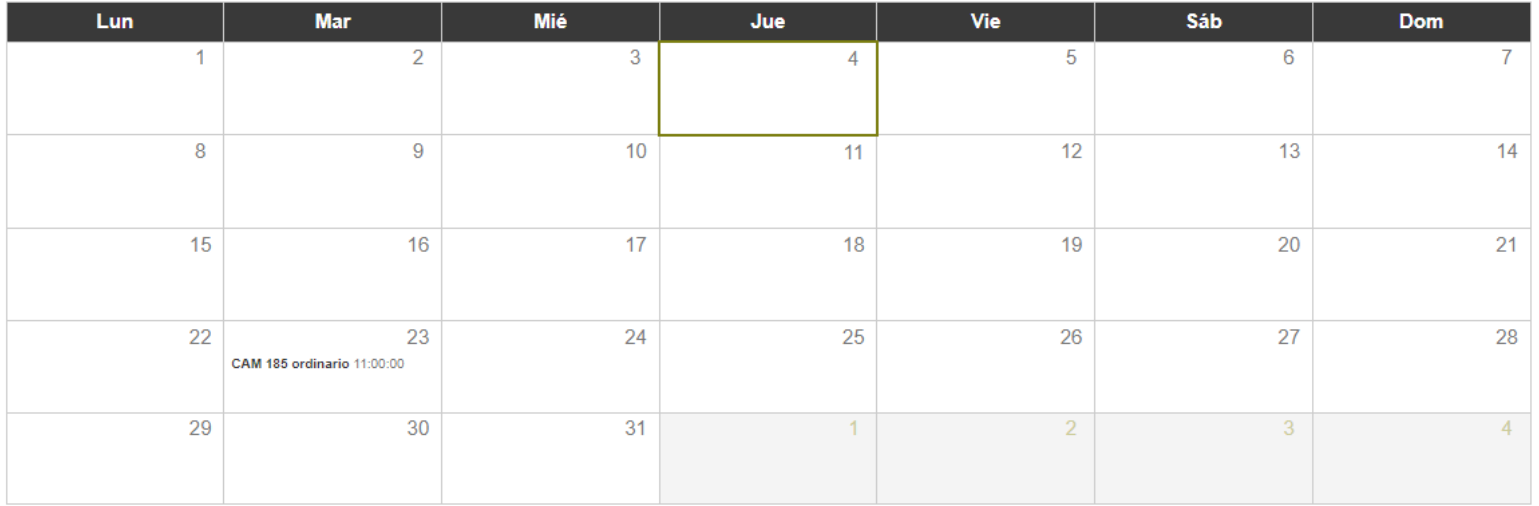

Calendario y acceso a webinars

El contenido de esta sección será:

- Agendas.
- Link a las sesiones.
- Actas.

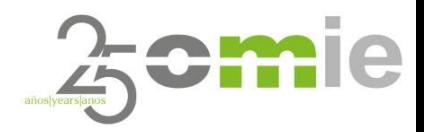

# ¿Preguntas?

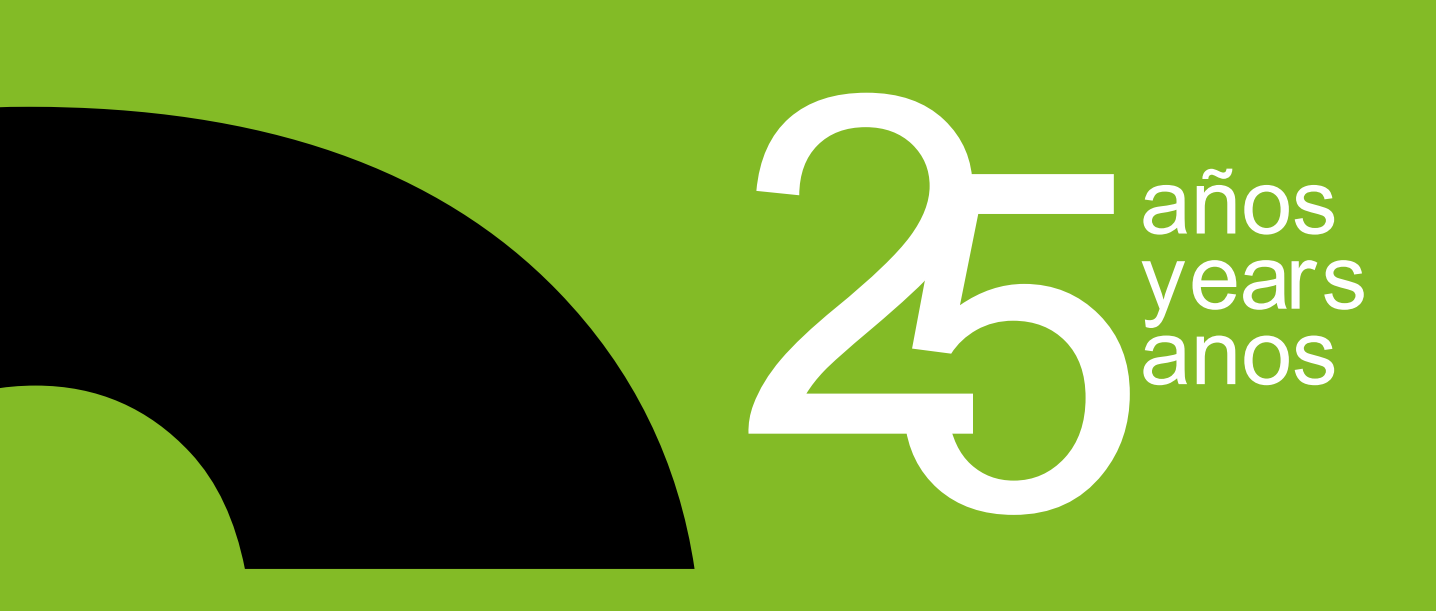

### MUCHAS GRACIAS

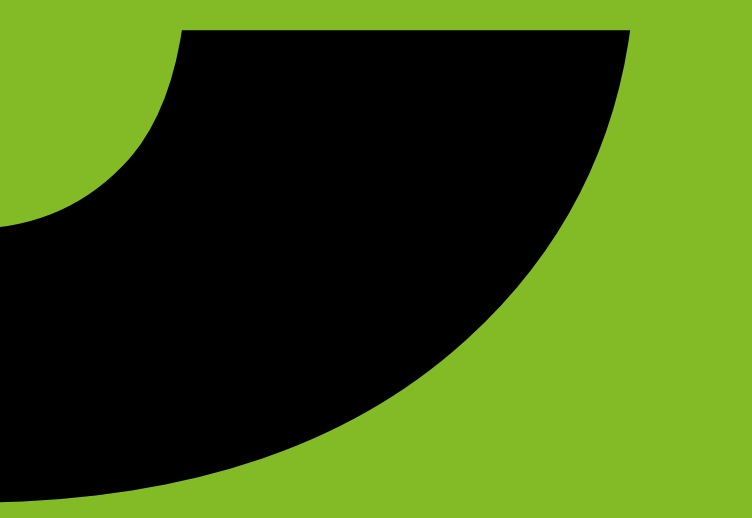

www.omie.es

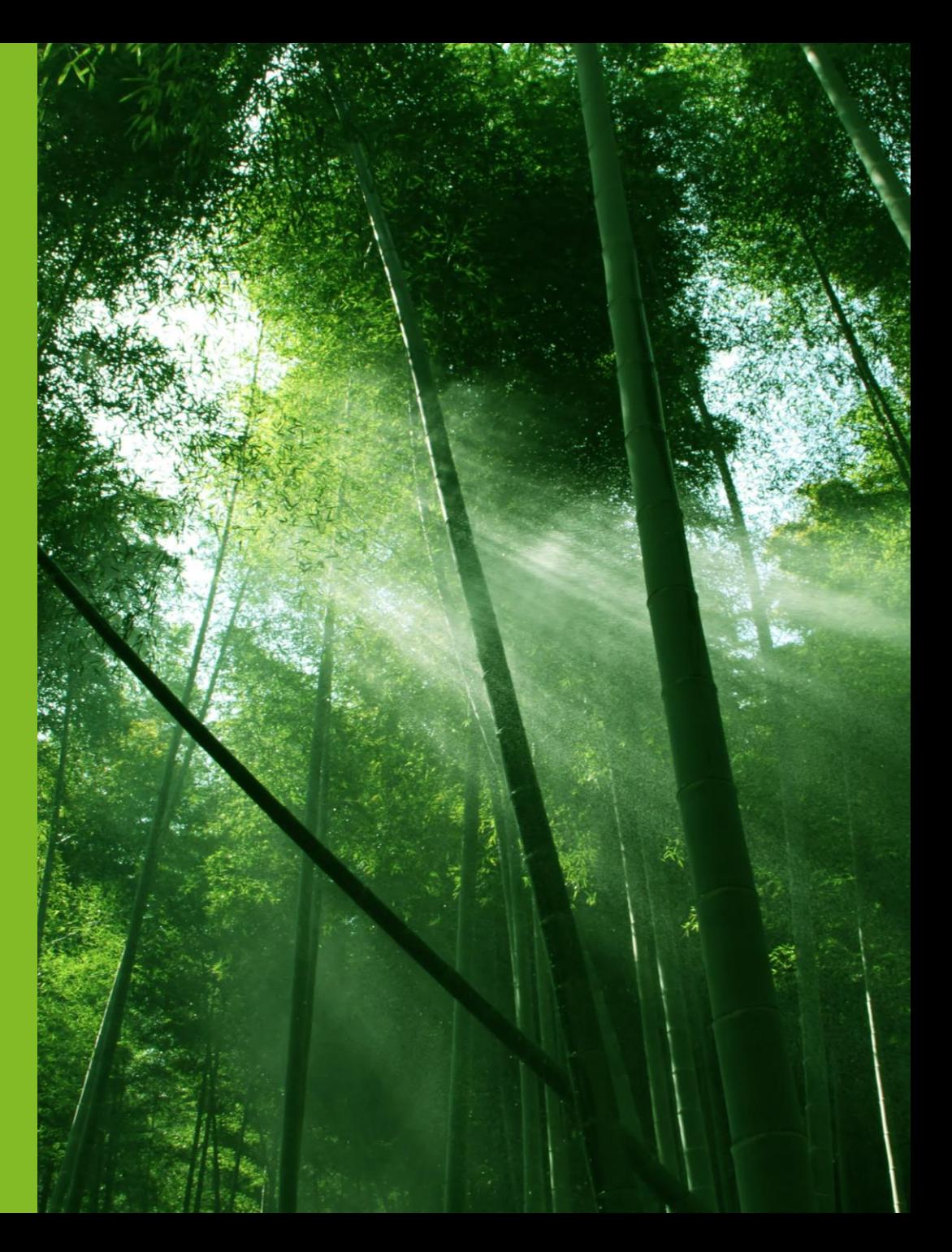